## J Sduwhg =  $nh$  hag d sduw't  $I^{T}Mg$

## $-wd = \sigma \times \sigma r$

 $Q$ hp u $\acute{q}$  hil glohp p Áydo v} hp ehv Üom hp 1 Hil Üww Éuh}khw} yhohp/ihowhkhwΩhq wh lv qÉ}wÉo pÁu v} hp eh kdyr go ndo hil v} hu p Avy} r ul Monhavaha v} Áp Ívá Ésh} whp / eÖgi Év} whp d V| gds wf Oedg/ kril d p di d}lakr} flnnÖwhwanhuh vyhn/ dp Inru wdo4owdp hil nÜdûqÖvhq Eughnhvqhn wqqQ suriudprw dp Iwhaali ahp vhwap Ev} uh1

Kpp/h} Úmhoonilhq1NÉwhp/krildw.gdwdodwlp hqi hqvh yrond/kril Áwxirundn iÖQWn dqÉonÜo/kril ihogh kíygÁ uÁ d ilj | ho hp 1D} r ggdouÁndwlgw wdp / kril horoydvvdp d ohluÁvÁwt Dkd/ phjydq d nÖyhwah} Qf Innhp 1P InÖ} ehg nimhoödap whohsiwevuh/d wordwolodwip phjorerjwolwoldslurv } Av } o 0 x

Qd rooydg/plwihdnwhwhphdBDodsrvdeedg Áwg Eyhp d sujudprwÉv d}rqqdoihongh}whp/kril d urw sduif lÓp v}dedg whu Ublu Eqhn hil mlongw LEv}h nhop ghnl1 P Au dnixwdwdp d edndf kelwhw dp I f vdn 44/8 PE vhu Uby why ded a further wind WO Cookip hill udndw v}ÜnvÉjwholng fvrpdjrwév uÉjl nhughow wryÁeel p lqwhi | 633 P E0wq| huyh/ gh dqqdn qdj | r ee LEv} Ew p Au ihokdy}qAondp 1 Lghmh yrow v}hp ehgÉ}ql d WEal hnnhd D ur r wsduwf IO huny WEnhleha unf vhi Ev eQyÍvÉvÉuvnÖq| ÖLÖ 1

V}rurqjdwÓ Éu}Év irjrwwholKd ehwÖoxÖp dfvrpdjrw/ dnnr u hvhwbij qhp p dudg hof khol hp d i uvvlvtvivn0 uh/ dp I wee surjudp rw Eugwkhwl O4vvxn/ plothq ohkhwQvÉjhlp vdqqdn d}rq nlyÜd krj| phqwÉvw nÉv} lwhn/ Unadwhotes lwhp / l} dévhp ghn p hj ihoho Chg Unad nr gilj x uÁor p d} dv } wdow Év d eh Áonwávdlp dw ehvologie / ehÁdówrp d} h{ wd sur j udp r ndwwe1/ vve11

Molt in H wahp dndurp 1 Uhp Eakhwachi ohj nÖ hohee h0 v}h p eh mawd} r shu Awru wda Af vd Ev d urrwsdu wifl O kr }/ d} dodsehÁonway ÉwménÉa iha bw vÁeel khol hwkd0 j|rn d} rshuÁflÓv uhqqv}hu whotnsĺwÉvh vruÁq1D ilj | hop hwhqvÉj hp Éuxp r vwodnr or n1D iudqf ed1

D nÉshual QnÉs nÉv} lwQ suriudorp +Vkxwwhu Év d flnn phjihoho loxy}wédévd nhgyÉÉuw hil nÜovQ f vdwroÓg dévQ oh ph}w kdv}gÁondp/ dplwd} huhahw whote sive che kn } kdvrgo bdg dodníw wodp nl1 -il ehvön khun p d J Sdunng i udilnxv i hollth véwd whur obe Oo Év kdv}gÁdkdwrp d} dv}wdorg1

Huhghwlohi Clyh FGOw kdv}qÁowdp d yÁow?wdwÁvrn nlylwidh} ÉvÉuh/ gh d désÉvhn dodsyhw ng d} r gr vdn1D el} w qvÁj I p Ávr odwnÉv} Ívévh ir qw v dÉs Év/ dp Iwd p qyhdnwp hị nh} gếvh ho (who nho yế h} ql1 Pr vw klydwdor vdg lv ilj | hop h} whwholn huh1

Dp Inru d} dv}wdorq hologiwg d J Sduwhg Onw nÉugl irjn**d** durrwnnjrvxow Ájrwl D Clyh FG qhp why} loh wiD judilnxv ihoübhwh whnlqwh owkdwo dkril d surjudp ho vai yéjligé) d ohph}hnhw Év sduif IOndw D meeud ihqwo4wkdv0 dnq| 100 p hqueQp nivÁ odv}wrp d played phikdmówi

KÉ\$HuQphv}hpeh mawrwowl Yrowhil ÁwhuÉv/dplwd ihohvé hp p ho v}hp ehq whuyh}whp honÖyhwql +qhp progwdp/kril hil gO ydilrnB/ Ümbp/ whyh}j hwhp d dés Évhnhw Ev odvvdg nludmir o gr wd}  $\frac{1}{2}$  AwhuEv nr uhr juAilAnd d donal v}hp hlp ho  $\frac{1}{2}$  hq/h} rÓ dnv} 1 Kp p / qhp h} d p hj ih dn Q kho d y lf f uh / gh  $U||$  irggrorp d rkrprnr} $\acute{O}$ edggn $\acute{O}$  ohv} 1 Rwudnrp nl/ f vdn Ú | v} Ódnr } ÁveÓd ©v whvvÉn\$ NÉv} hq lv vda1

PląghnÖ ehq d wsgdwp p hi kdvdgw hop ÉonhayEq d klw Agl why hall of wad world who health world sure dep Ap phirogÁvÁydd Plqqli pqnÖqln/ kdv}qÁdxdwrp d J SdumaChw d sdumflOp pr}idwÁvÁud Év ÁMP ÉUNME EVEUR hi | v} huuh 1 Kr ssÁ\$H} d}\$

D}looxv}wuAtiOnEshi/dkroohkhwldpdjidu ih düdnyin wo x volwn An/h} Euwd} d g dw n p Av r n/p l g wd f Innehq10r ug1

Dphjmbogivhwlgirup ÁflÓnud whnlqwh o Áwdp / kril d J Sduma v}hulaw963/4 PIE v}deda kho vda d urrw sduif IQq1 D}rn v} Áp Áud/ dnin qhp w.grán/ d PIE +p hele|  $\mathsf{v}$ h, p  $\mathsf{Av}$  p lqwd} PE +p hj de|  $\mathsf{v}$ h, Év hj | nlf vlw } dyduÓ ohkhw/ kril d nÜoÖqiÉoh sujudprn pÁv Év p Áv v}devÁq| v}huqwdgrÁn p hị d p Éuhwhvi Chj | hq

házi feladat ennek utánanézni, ha kíváncsi vagy: én voltam. A Dolphin is MiB-ben adia meg a méretet. Bocs, kezdek egy kicsit elkanyarodni a témától.

Nos, hol is tartottunk? Ó, igen! Álljunk csak itt meg egy pillanatra! A Dolphin csak 157 MiB szabad helyet jelentett. Úgy gondolom, hogy a GParted-nek fogok hinni, mivel az egy partíció szerkesztő program, míg a Dolphin csak egy fájlkezelő. Ugyanakkor, egy kicsit elbizonytalanodtam a méretbeli eltérés okai és mérete miatt. Hmm, kíváncsi vagyok, vajon a Filelight mit jelezhet.

Mindazonáltal, menjünk tovább. Noha egy fél GiBbel több helyem van, mint először gondoltam, úgy vélem, hogy a root partíció átméretezése hosszabb távon hasznomra válhat. Arra is gondoltam, hogy megnövelem a csere partíciót, ha már úgy is erre járok, ami egyszerű lesz. Először is el kell döntenem, hogy mennyi plusz helyet kell lecsippentenem a home partíciómból.

Miután 14 GiB-es root és 5 GiB-es swap mellett döntöttem, kijött, hogy 6 GiBre van szükség. Először is zsugorítani kell a meghajtó utolsó partícióját, ami a példánkban a "/home". Jobb kattintás az utolsó partíción, előbb leválasztom. Leválasztott partíció esetén, az átméretezés/mozgatás opció már nem lesz kiszürkítve. Az átméretezés/mozgatás opciót választva nézzük meg a bemutatott beállító ablakot.

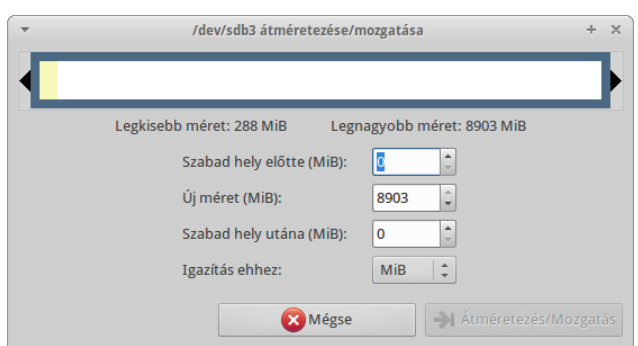

Vedd észre, ahogy az egérmutatóval a partíció bal szélét ragadtam meg. Ez azért van, mert a /home partíció előtt akarok helyet csinálni, hogy azt a swap és root partícióhoz adhassuk hozzá. Azt is láthatod, hogy egy kicsit több mint 5,5 GiB szabad helyet csináltam (a szabad hely elől). A partíció minimális megengedhető méretén gondolkodva megállapítottam, hogy jelenleg mintegy 14 GiB adat van már a partíción. A minimálisan szükséges méret a partíción meglévő adatokkal egyenlő. A szuper nagy méretű meghajtók és SSD-k elterjedésével a partícióimat inkább MiB-hez, mintsem cilinderhez igazítom. Ha a te meghajtód cilinderhez lenne igazítva, akkor inkább maradj annál. Az átméretezés/mozgatásra kattintás után kapsz egy figyelmeztetést.

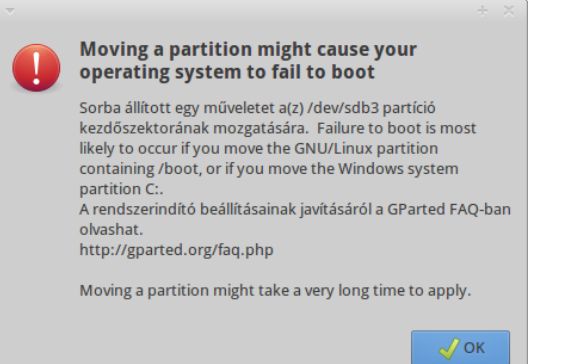

Bootolási hiba valószínűsíthető. Ott az a baljóslatú kis cetli. Továbbolvasva megállapítható, hogy ez nem lévén root partíció, amin a /boot található, figyelmen kívül hagyhatjuk. Ha egy nagyobb home partíciód lenne, akkor ez egy kicsit több időt vesz majd igénybe, ahogy a figyelmeztetés is mondja. Az Okra kattintva valami újat láthatsz megjelenni a fő ablak alján, a műveletütemezőt. Áttekintést ad arról, hogy pontosan minek a végrehajtására utasítottad a GParted-et.

Addig addig adjuk hozzá a feladatokat az ütemezőben, amíg készen nem vagyunk. Ezután a Swap-et a /home partíció elejéhez mozgatjuk, tehát jelöljük

## **GParted: kezeld a partícióid**

ki. Ha a swap partíciót a kurzorral megragadjuk középen, elvihetiük a megfelelő helyre. Győződi meg arról, hogy a "Szabad hely mögötte" 0-t mutat. Nézd meg a mozgatás után a partíciói előtti és mögötti részt. Ekkor még csak részben vagyunk kész. Az is látható, hogy a partíció aktuális mérete 4 GiB (4009 MiB), miképpen az "Új méret" ablakban olvasható.

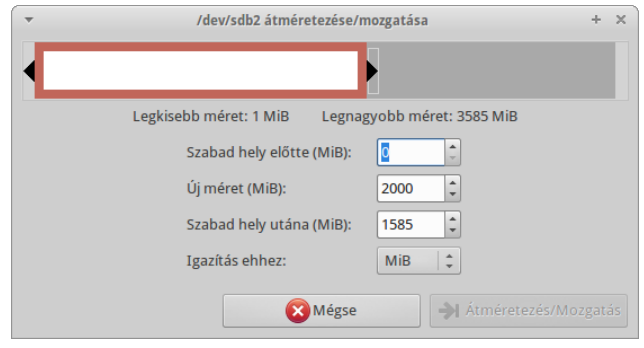

Most egyszerűen ragadjuk meg a bal oldalát a partíciónak, ahogy azt a /home-mal is tettük, és terjesszük ki a bal oldalt addig, amíg az "Új méret" résznél a kívánt méret meg nem jelenik. Még mindig maradt 4,8 GiB szabad helyünk, hogy a root-nak adjuk (a szabad hely elől). Jó.

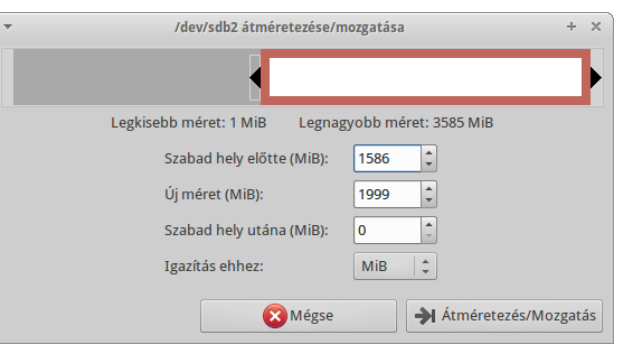

Az átméretezés/mozgatás-ra kattintva az előző figyelmeztetést kapjuk ismét, nem lévén root, vagy boot, nem törődünk vele. A swap átméretezés/mozgatása nagyon gyorsan végbe megy a művelet végrehajtása során. A módosítások bekerülnek a műveleti ablak sorába. Most menjünk a root partícióra. Kiválasztva, előbb le kell azt választanunk és

azután átméretezni. A partíció végét megragadva, miként a többinél, azzal a különbséggel, hogy ezúttal az a jobb oldal lesz, addig mozgatjuk, amíg a "szabad hely mögötte" résznél 0-t nem olvashatunk. Az átméretezés/mozgatás-ra kattintás ezúttal nem generál hibaüzenetet, mivel nem mozgatjuk a partíciót, csak kiterjesztjük.

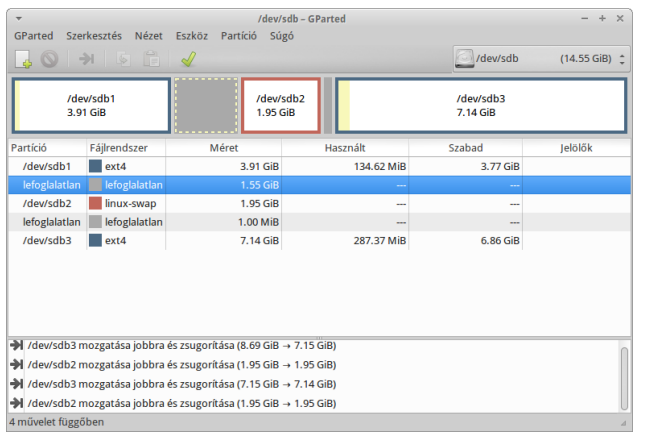

Bizonyos esetekben, amikor kézzel átméretezünk/mozgatunk partíciót, a MiB-hez igazítás egy, vagy két MiB üres helyet eredményez, miként a képen is látható. Ez normális. Miután átnéztük a műveleti ablakot és úgy látjuk, rendben van, kattintsunk az "Alkalmaz" gombra. Ez felhozza a műveleti ablakot. Az ablakban a műveleteket jeleníti meg, hogy követhesd valós időben is őket.

Ha a "Részletek" gombra kattintunk, egy pillantás alatt láthatjuk, hogy valójában mi történik itt és most. A kibontható menüvel, sok menü-opció lenyílik, feltárva az almenü opciókat, így pontos és részletes jelentés tekinthető meg arról, hogy mikor és mi került végrehajtásra. Láthatjuk, hogy 3 óra 23 perc van hátra az első művelet végrehajtásától kezdve. Hűha, ideje egy jó ebédet elkölteni és visszanézni később.

Ah, semmi sem mérhető a napot is előcsalogató laza ebéd melletti csevegéshez és nevetgéléshez a

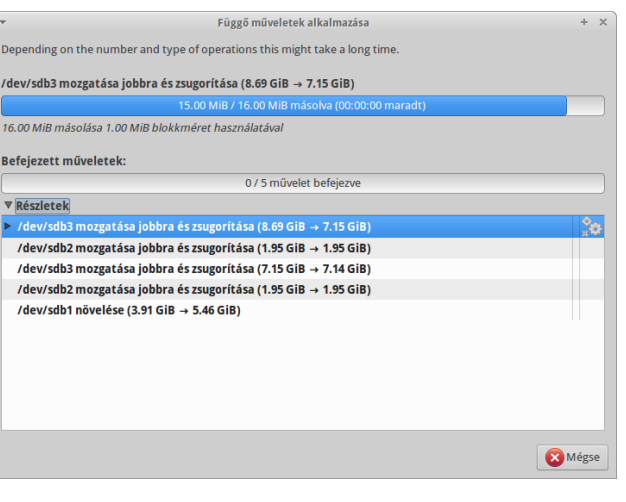

feleségeddel. Óh, a francba! Semmi sem mérhető ahhoz, amikor hibaüzenetre mész vissza, ami az időjárást felhősre fordítja. Huston, van egy kis problémánk.

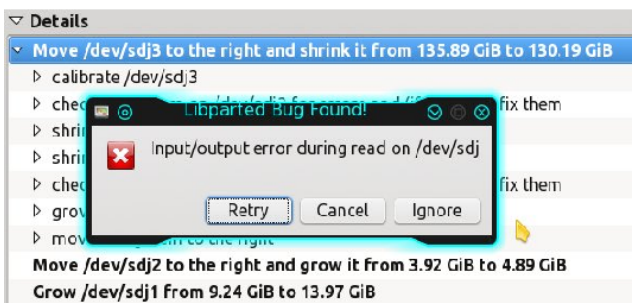

Noha nem így terveztem, ahogy történt (ki tenne ilyet?), kiváló példa arra, hogy miért készítsünk előbb biztonsági másolatot adatainkról. Képzeld azt, hogy Clint Eastwood a 44es magnumját a meghajtódra fogja és mondja "szerencsésnek érzed magad?" Ha van mentésed, belenézhetsz a jó öreg Clint szemébe és mondhatod "Igen". A hibaüzenetet látni elég rossz volt. Miért kavarjuk bele azt, hogy ..minden adatod kuka"?

Fiatalabb koromban biztonsági mentés nélkül letöröltem az egész /home könyvtáramat. Azt

## **GParted: kezeld a partícióid**

vártam, hogy YouCanToo szemrehányást tesz emiatt, mivel számtalanszor figyelmeztetett az adatvesztés veszélyére és a rendszeres mentés szükségességére. Meglepetésemre együtt érző volt, amiből azt a következtetést vontam le, hogy hasonló megeshetett vele is a múltban. Az adatvesztés egyáltalán nem vicces, akárhogy is csomagolod. Egyszerűen mondi "nemet" az adatvesztésre rendszeres mentéssel. Nos, most úgy tűnik a merevlemezzel gondok vannak. Egy csokor "eldobás" után világossá vált, hogy ez így nem jó, félbeszakítottam a műveletet, mivel ilyesmivel korábban még nem találkoztam. Ez az ablak jött fel.

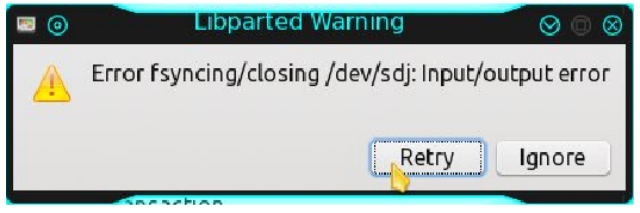

A "újrapróbál"-t választva a program elölről kezdte a műveletet. Minthogy ez 104,4 GiB és 2 óra 50 perc a hiba fellépéséig, nem akartam ismét végigmenni rajta csak azért, hogy ismét egy másik hibát kapjak. Le akartam ellenőrizni a meghajtók SMART státuszát. Félbeszakítottam a GParted programot, megnyitottam a Gsmartctl-t, és a vérvörös merevlemez ikont kaptam, ami a közelgő véget jelezte. Ajjaj, mi történhetett evvel? A meghajtó, a SMART adatok alapján egyáltalán nem volt öreg.

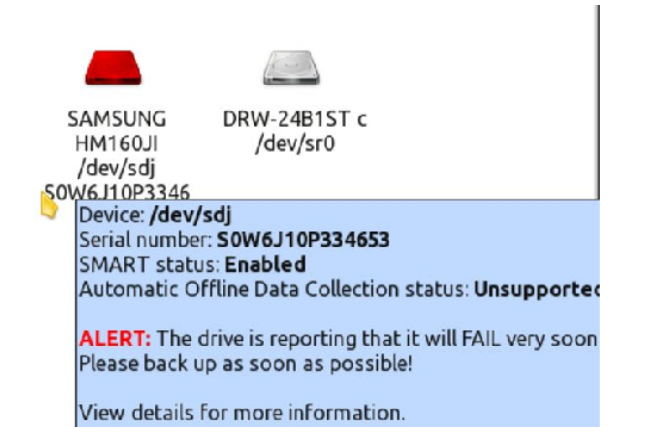

Kluwhold hv}hpeh mawrww krj| krqqdq ydq1 D v}Áoorgdl yhqgÉj odswrsmÁeÓo phikdm $\hat{O}$  hil v} Áup d} In1 Hj | qds/ dp Inr u whomhund nldndgw d Zlggrzy0d/ d sdunro0e0 ehkdrnwwd d prvÓnrq|kÁed/pdmgqhphowdo4oydd}dondopd}rwodw Playkril d} Uj|hohybov dondopd}rwdnnru Éss d ihohvÉj hp yrow Év d kdsvl hoÉj jÉ uÉv}hj yrow Év nÉv} yr gwyhuhnhagl/ nh}hwhp holap u41 P dnÜwh Év phj 5 VÖLÖW erugÁydo Év hj | VÖLÖW odswrssdo yÉj h} whp 1 YÉj Üolv p hj ndy wordp d odswrsn Awd KGO w nlf vhuÉoyh Év hil gxÁo errworv SFOgx{RV0vho dqwdp ylvv}d1NEvQee roedu4wrn ohww an Ev Qehf v Ub d SFO qx{RV0wd vwdeldwÁvÁÉwdVhpplvhp irjkdwÓ d p hjvÉuvÉuvéuvirolwolwowk dufkr}1 PÁu qhp greÁond d odswrsnáwt I hoihgh}yÉq/krj| h} d p hjkdnnó qhp dondop dv d flnn ehihm} ÉvÉkh}/ j| ruvdq ehgxj wdp hil pÁvlndw Év hoΩnÉv}ĺvlawkap/kril rqqdq ir owdvvxn/dkrodeedkdj|wxn1DJSduwhgprvwpÁu ehihml) wh d p hi kdmó p Ógrví whodlw gÉl} Ün p hi d p gyhohwdeodnr wlyp Evt

Hilv}hughq v}huhwhp d J Sduwhg mhohqvievÉghn uÉv}0 dnokovÉjÉwlOÁwkdwrg/kril pląghą p gyhdnwylnhu.ho dnixwrww/kÁurp ilj|hoph}whwÉvvholDilj|hoph}whwÉ0 vhnhwyÁu Ávdomoù d mee roador a D} hoyQwnler a 0 wwodp/dplv}hulqwd} hoohqQu}Év d} lo|hq w\_sxvU iÁmohagy}huh ahp ohkhwÉihy1 Kpp 1 H} d vzds sdu víflÓ Év plplgg móbwsgnan/krild vzds whomhung p Áv nÁyÉkÁ}/ p lqwd uhqqhv iÁmohqqv}huhn/ whkÁw  $\left| \right|$  wishow the underlying the vertex vertex of the physical physical states in the set of the set of the set of the set of the set of the set of the set of the set of the set of the set of the set of the set of the s vég dnih vha yÉj uh kdnow wodp d p Ógr vívávrndw d}/ dp Iwd f Inn p hj IuAvÁkr } Esshq kdv}qÁorn1Plyhoh} yr avd iQ ungqv} hutin h} hp / d J Sdumg Oyh FG0thw kdv}qÁondp/dplwlqqhqwÖonkhw}oh1YÉjÜolvplqqhq unggeha yrow plyhod al lowir w AvnOgU nO OvvEj d prghug nruedg lv wryAee irolwdwd d plgQvEil v}riwhuhn nÉv} lw Ew D SFOgx{RV hj | v}hughq d dni mee1